## **Create or Link Your Lone Wolf Account Profile**

#### **Context**

Before you can log into Lone Wolf Account and begin using the portal's functionality, you must first create your Lone Wolf Account profile and set up your login credentials. When you log into any of your Lone Wolf products, you are automatically prompted to create your Lone Wolf Account profile, and then log into the profile.

After creating your Lone Wolf Account credentials, if you log into another instance of brokerWOLF, you are prompted to create a Lone Wolf Account profile, even if you already created one in your first instance of brokerWOLF. Instead of creating two sets of credentials, you can link all your brokerWOLF credentials together.

The next time you log into brokerWOLF, you are no longer prompted to create a profile, and use your single set of credentials for both instances.

#### **Before you begin**

Required: Internet connection, valid login credentials for any Lone Wolf product

### **Steps**

## **Create a Lone Wolf Account Profile**

1. Log in to any Lone Wolf product, such as brokerWOLF or WOLFconnect, using your existing login credentials.

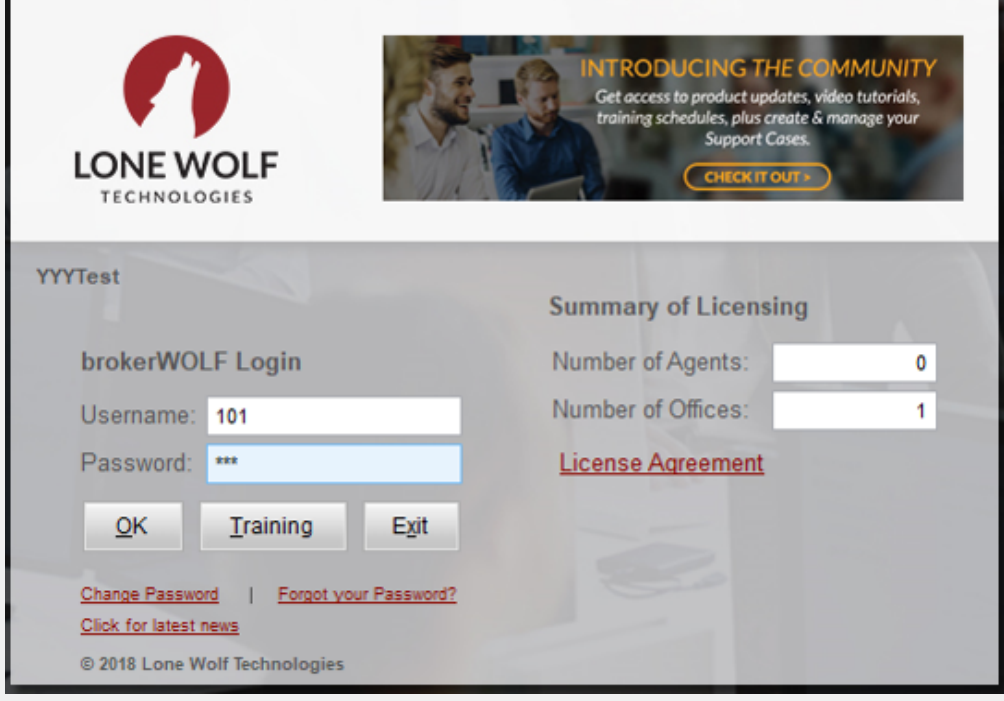

The Lone Wolf Account Signup window opens.

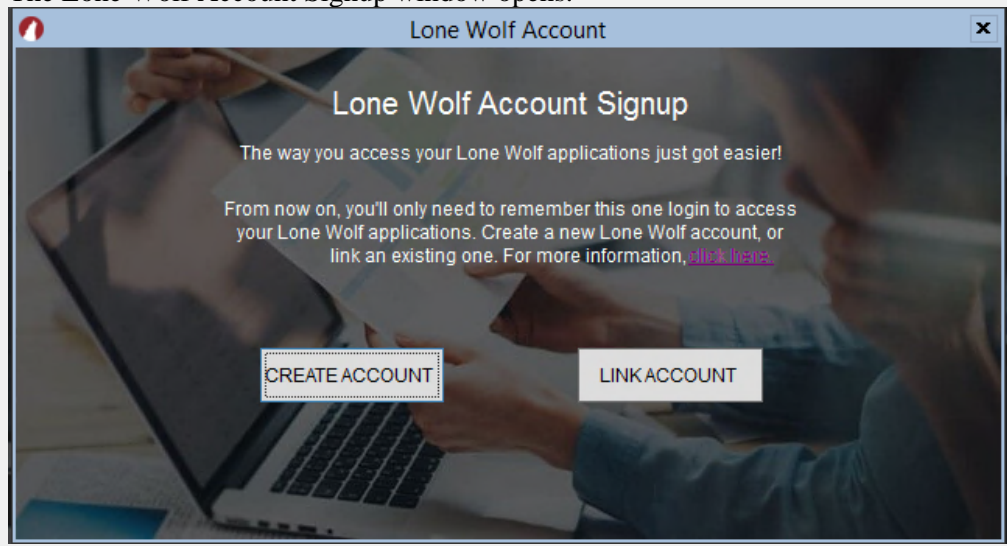

### 2. Click **CREATE ACCOUNT**.

The Create Lone Wolf Account window opens.

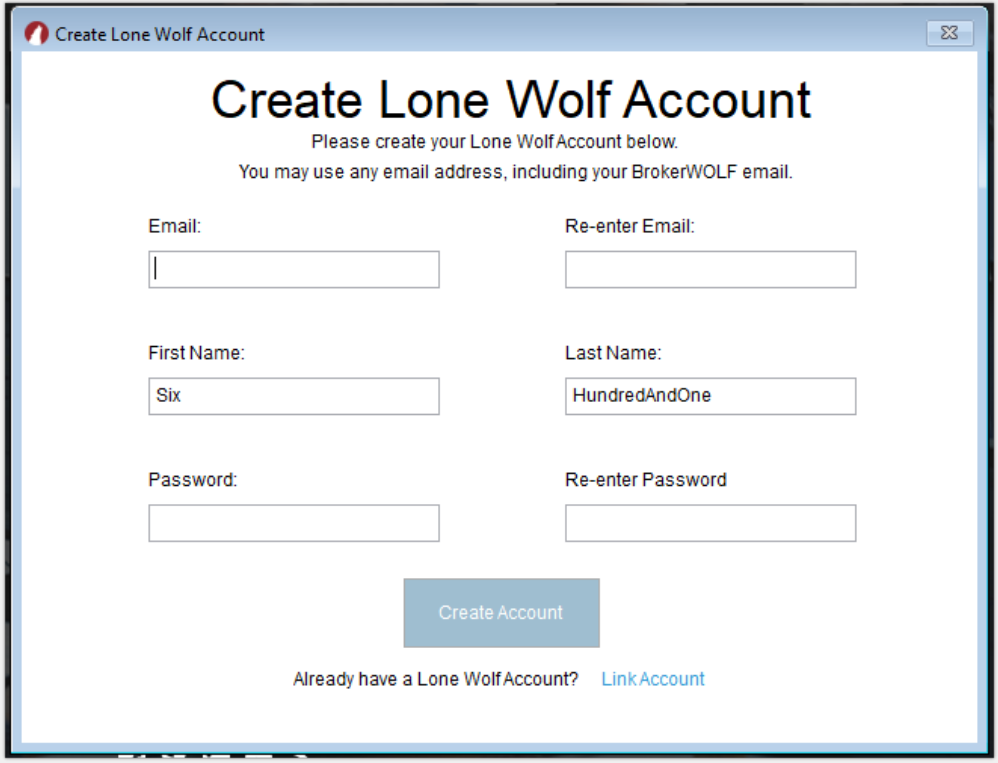

3. Type your information in the available fields, and click **Create Account**.

Required Fields: **Email**, **Re-enter Email**, **First Name**, **Last Name**, **Password**, **Re-enter Password**

**Note**: Your password must include the following:

 $\bullet$ At least 10 characters

.

- $\bullet$ At least 3 of the following:
- $\bullet$ Lower case letter (a-z)
- Upper case letter (A-Z)
- $\bullet$ Number (0-9)
- Special character, such as !@#\$%^&\*  $\bullet$
- $\bullet$ No more than 2 identical characters in a row (11 but not 111)

The Success window opens.

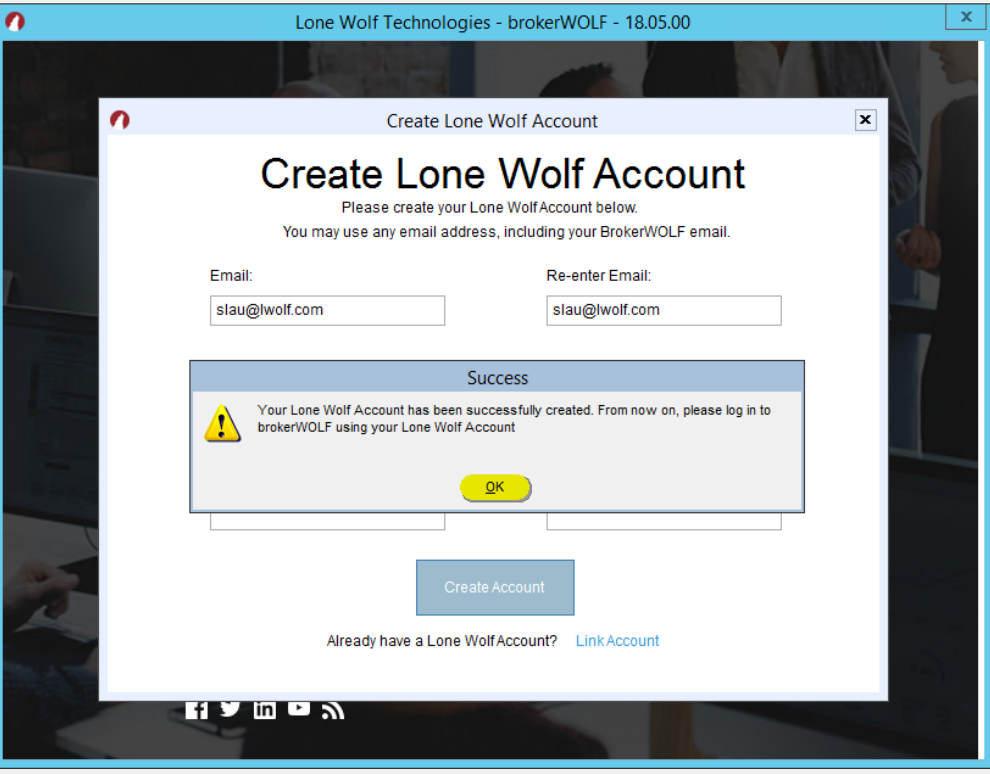

4. Click **OK**.

Your Lone Wolf Account profile is created.

**Note**: it is recommended that you log into your Lone Wolf product using Lone Wolf Account from this point forward. See "*Log In or Out of Lone Wolf Account*" for more information.

# **Link an Existing Lone Wolf Account Profile**

1. Log in to any Lone Wolf product, such as brokerWOLF or WOLFconnect, using your existing login credentials.

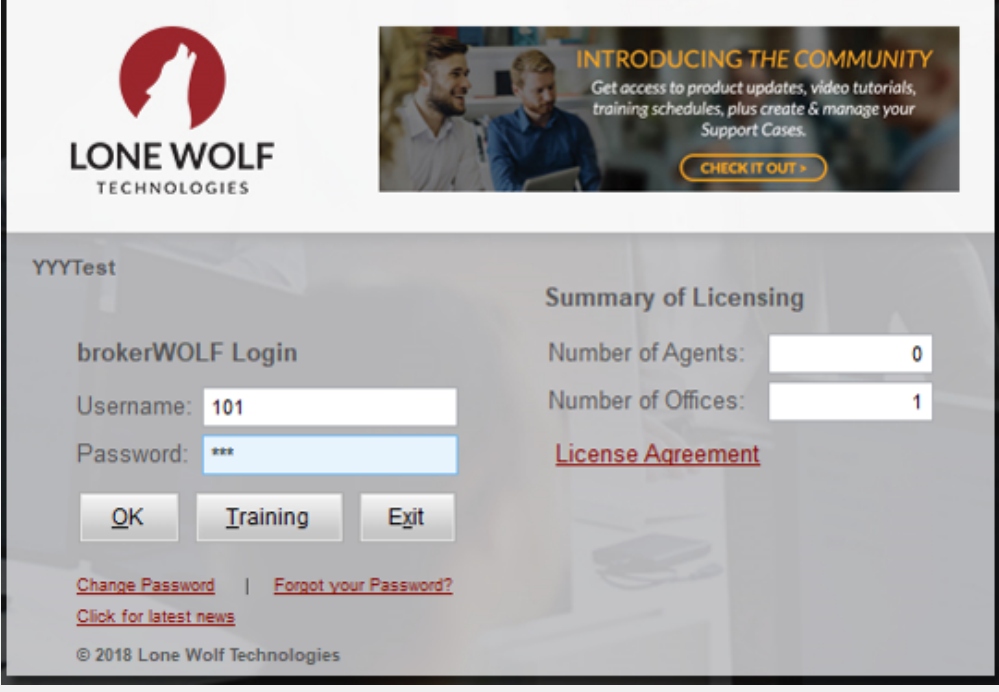

The Lone Wolf Account Signup window opens.

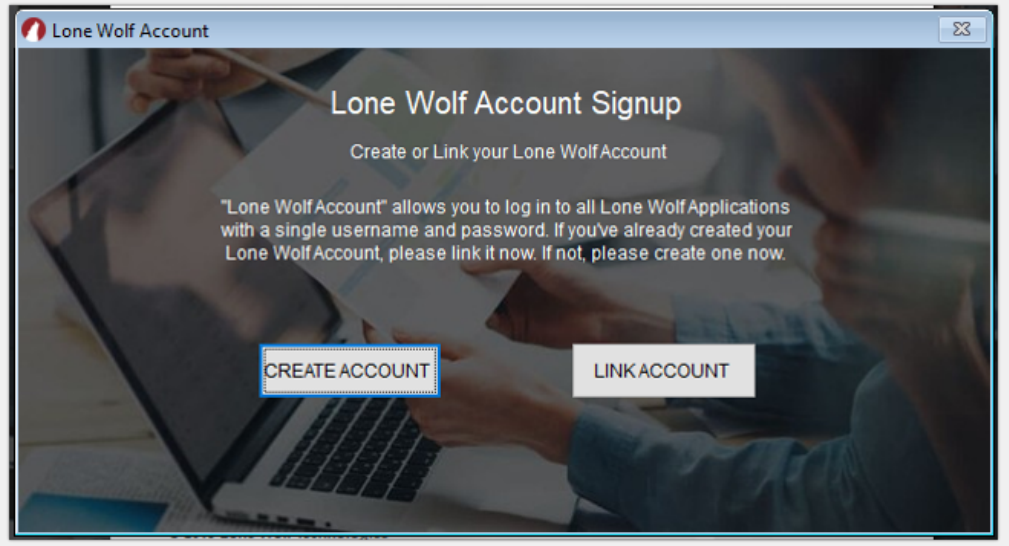

2. Click **LINK ACCOUNT**.

The Link Lone Wolf Account window opens.

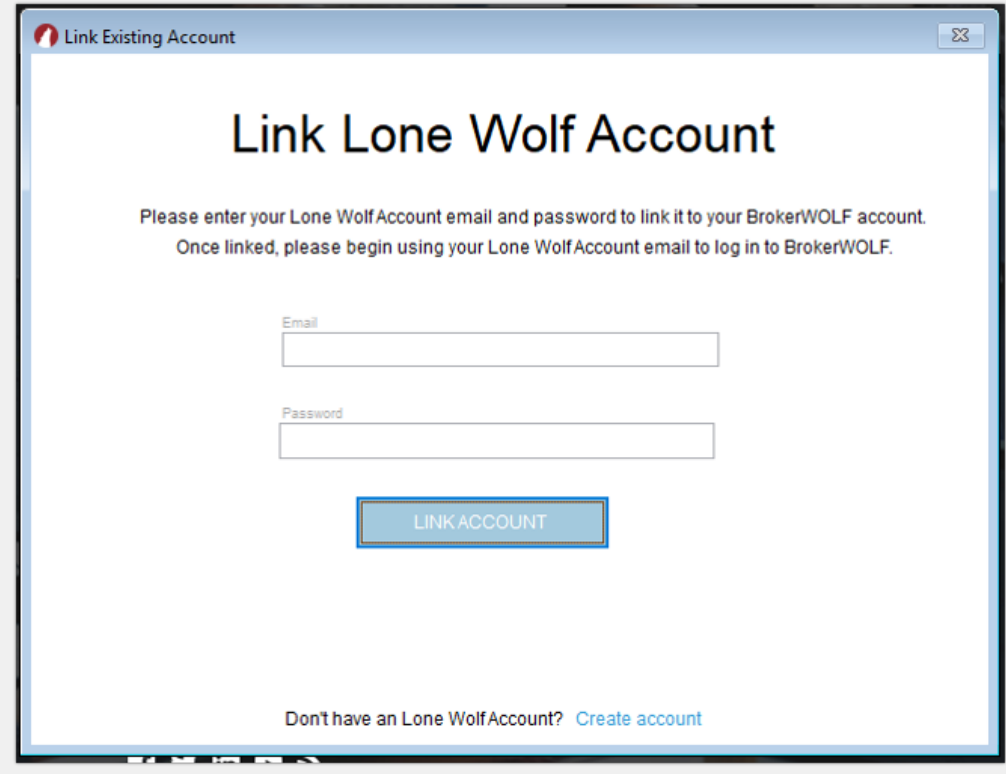

3. Type your Lone Wolf Account login email address and password in the **Email** and **Password** fields, and click **LINK ACCOUNT**.

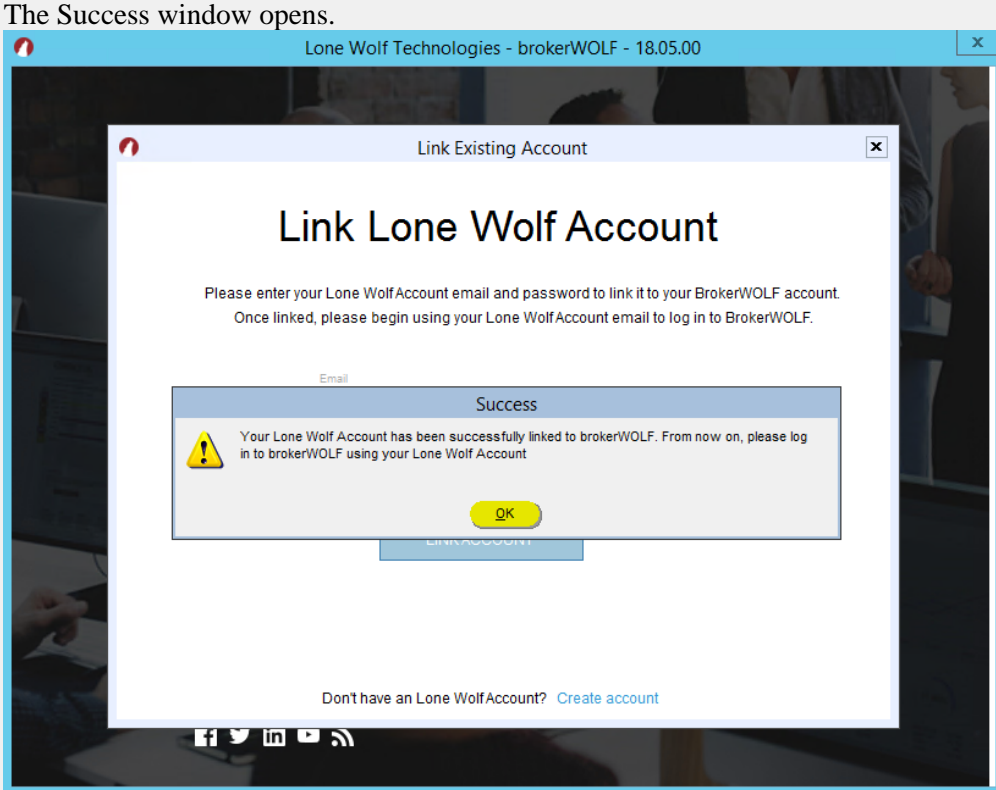

### 4. Click **OK**.

Your Lone Wolf Account profile is linked to the new product.

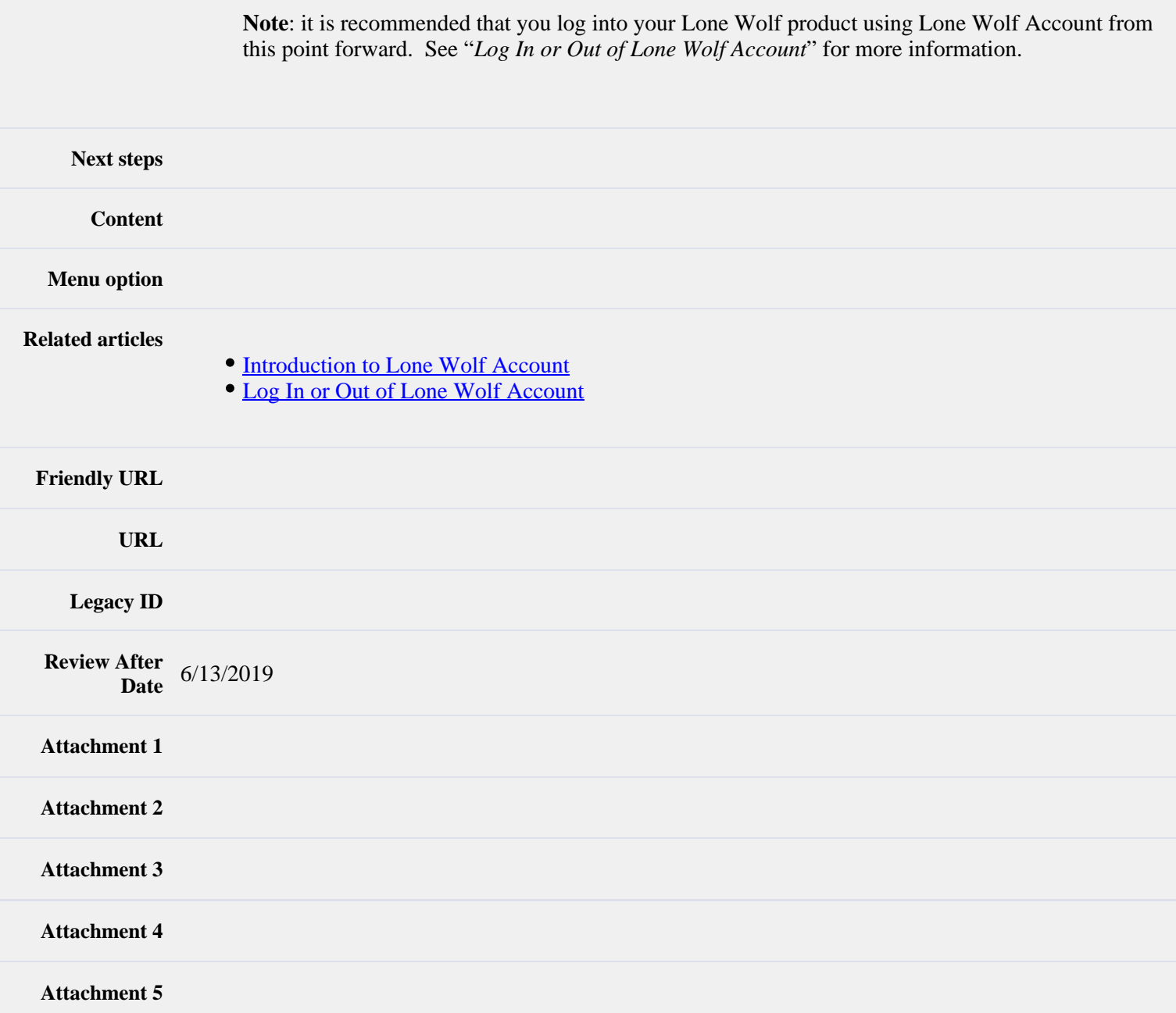